# **DOI Digital Object Identifier**

- **[Persistent Identifier](#page-0-0)**
- **[DOI Registration Agencies](#page-0-1)**
- $\bullet$ [Configure DSpace to use the DataCite API](#page-0-2)
	- <sup>o</sup> [dspace.cfg](#page-0-3)
		- o [Metadata conversion](#page-1-0)
		- <sup>o</sup> [Identifier Service](#page-2-0)
		- <sup>o</sup> [Command Line Interface](#page-3-0)
		- <sup>o</sup> ['cron' job for asynchronous reservation/registration](#page-4-0)
		- [Limitations of DOI support](#page-5-0)
- [Configure DSpace to use EZID service for registration of DOIs](#page-5-1)
- [Adding support for other Registration Agencies](#page-5-2)

# <span id="page-0-0"></span>Persistent Identifier

It is good practice to use Persistent Identifiers to address items in a digital repository. There are many different systems for Persistent Identifiers: [Handle](http://www.handle.net/), [D](http://www.doi.org/) [OI,](http://www.doi.org/) [urn:nbn,](http://tools.ietf.org/search/rfc3188) [purl](http://purl.oclc.org/docs/index.html) and many more. It is far out of the scope of this document to discuss the differences of all these systems. For several reasons the Handle System is deeply integrated in DSpace, and DSpace makes intensive use of it. With DSpace 3.0 the [Identifier Service](https://wiki.lyrasis.org/display/DSDOC4x/Item+Level+Versioning#ItemLevelVersioning-IdentifierService) was introduced that makes it possible to also use external identifier services within DSpace.

DOIs are Persistent Identifiers like Handles are, but as many big publishing companies use DOIs they are quite well-known to scientists. Some journals ask for DOIs to link supplemental material whenever an article is submitted. Beginning with DSpace 4.0 it is possible to use DOIs in parallel to the Handle System within DSpace. By "using DOIs" we mean automatic generation, reservation and registration of DOIs for every item that enters the repository. These newly registered DOIs will not be used as a means to build URLs to DSpace items. Items will still rely on handle assignment for the item urls.

# <span id="page-0-1"></span>DOI Registration Agencies

To register a DOI one has to enter into a contract with a DOI registration agency which is a member of the International DOI Foundation. Several such agencies exist. Different DOI registration agencies have different policies. Some of them offer DOI registration especially or only for academic institutions, others only for publishing companies. Most of the registration agencies charge fees for registering DOIs, and all of them have different rules describing for what kind of item a DOI can be registered. To make it quite clear: to register DOIs with DSpace you have to enter into a contract with a DOI registration agency.

[DataCite](http://www.datacite.org) is an international initiative to promote science and research, and a member of the International DOI Foundation. The members of DataCite act as registration agencies for DOIs. Some DataCite members provide their own APIs to reserve and register DOIs; others let their clients use the DataCite API directly. Starting with version 4.0 DSpace supports the administration of DOIs by using the DataCite API directly or by using the API from EZID (which is a service of the University of California Digital Library). This means you can administer DOIs with DSpace if your registration agency allows you to use the DataCite API directly or if your registration agency is EZID.

# <span id="page-0-2"></span>Configure DSpace to use the DataCite API

If you use a DOI registration agency that lets you use the DataCite API directly, you can follow the instructions below to configure DSpace. In case EZID is your registration agency the configuration of DSpace is documented here: [Configure DSpace to use EZID service for registration of DOIs](#page-5-1).

To use DOIs within DSpace you have to configure several parts of DSpace:

- enter your DOI prefix and the credentials to use the API from DataCite in dspace.cfg,
- configure the script which generates some metadata,
- activate the DOI mechanism within DSpace,
- configure a cron job which transmits the information about new and changed DOIs to the registration agency.

## <span id="page-0-3"></span>**dspace.cfg**

After you enter into a contract with a DOI registration agency, they'll provide you with user credentials and a DOI prefix. You have to enter these in the dspace cfg. Here is a list of DOI configuration options in dspace.cfg:

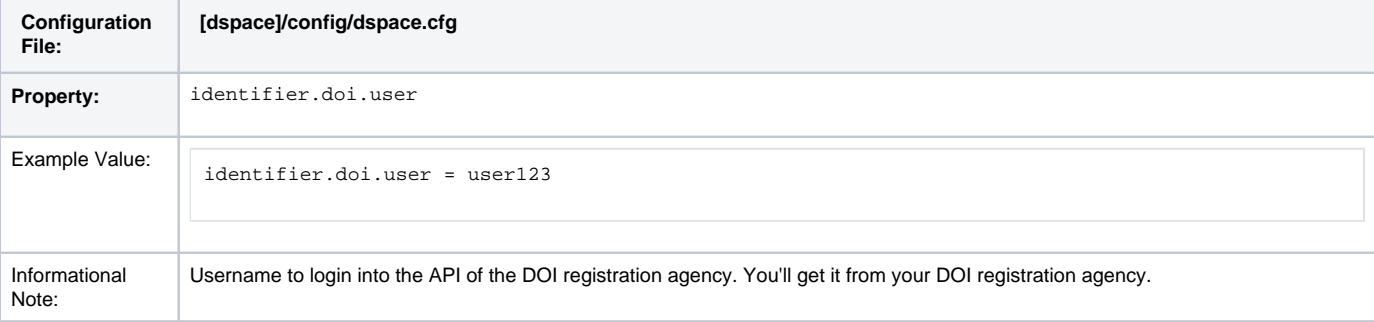

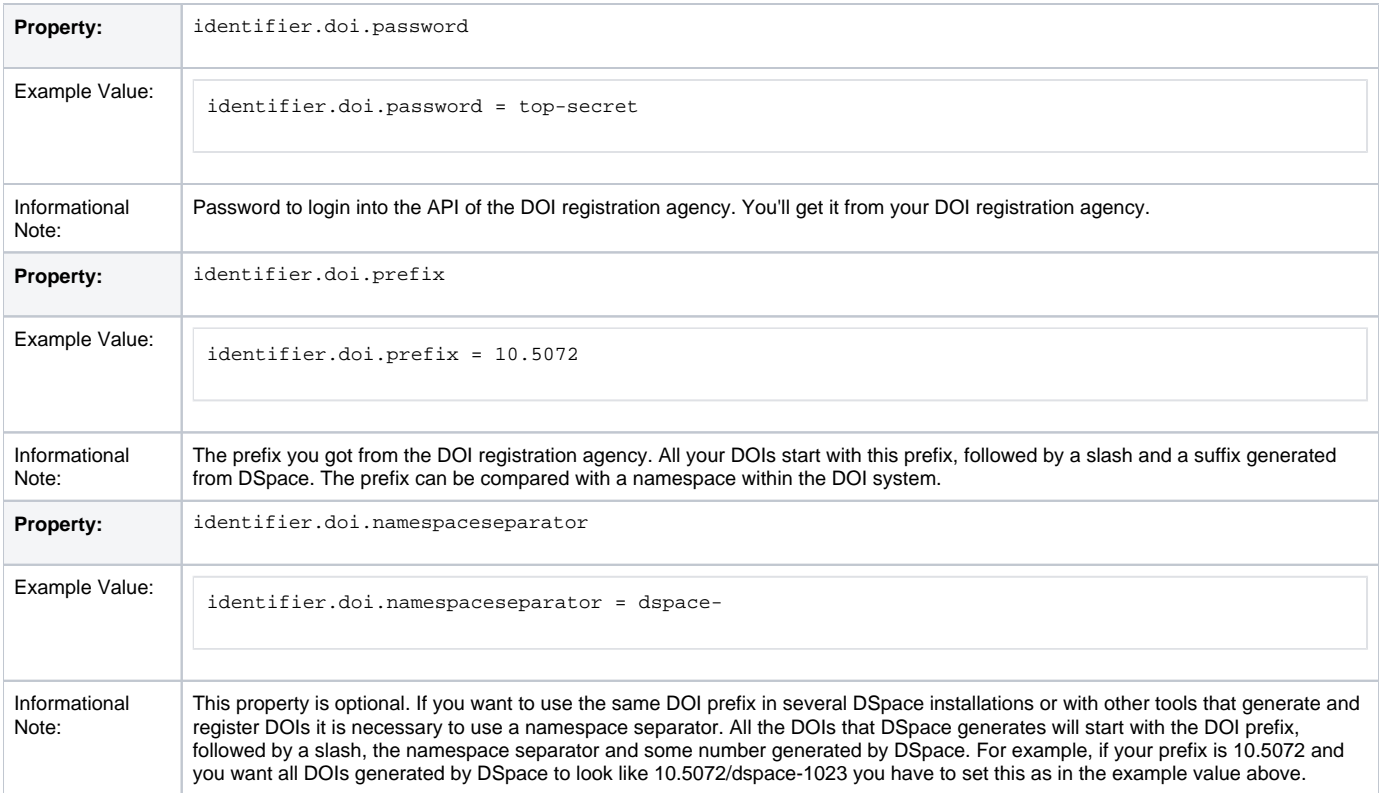

Please don't use the test prefix 10.5072 with DSpace. The test prefix 10.5072 differs from other prefixes: It answers GET requests for all DOIs even for DOIs that are unregistered. DSpace checks that it mint only unused DOIs and will create an Error: "Register DOI ... failed: DOI\_ALREADY\_EXISTS". Your registration agency can provide you an individual test prefix, that you can use for tests.

## <span id="page-1-0"></span>**Metadata conversion**

To reserve or register a DOI, DataCite requires that metadata be supplied which describe the object that the DOI addresses. The file [dspace]/config /crosswalks/DIM2DataCite.xsl controls the conversion of metadata from the DSpace internal format into the DataCite format. You have to add the name of your institution to this file:

#### **[dspace]/config/crosswalks/DIM2DataCite.xsl**

```
\leq ! - Document : DIM2DataCite.xsl
    Created on : January 23, 2013, 1:26 PM
    Author : pbecker, ffuerste
    Description: Converts metadata from DSpace Intermediat Format (DIM) into
                  metadata following the DataCite Schema for the Publication and
                  Citation of Research Data, Version 2.2
--<xsl:stylesheet xmlns:xsl="http://www.w3.org/1999/XSL/Transform"
                 xmlns:dspace="http://www.dspace.org/xmlns/dspace/dim"
                 xmlns="http://datacite.org/schema/kernel-2.2"
                 version="1.0">
     <!-- CONFIGURATION -->
     <!-- The content of the following variable will be used as element publisher. -->
     <xsl:variable name="publisher">My University</xsl:variable>
     <!-- The content of the following variable will be used as element contributor with contributorType 
datamanager. -->
    <xsl:variable name="datamanager"><xsl:value-of select="$publisher" /></xsl:variable>
     <!-- The content of the following variable will be used as element contributor with contributorType 
hostingInstitution. -->
     <xsl:variable name="hostinginstitution"><xsl:value-of select="$publisher" /></xsl:variable>
     <!-- Please take a look into the DataCite schema documentation if you want to know how to use these 
elements.
         http://schema.datacite.org -->
     <!-- DO NOT CHANGE ANYTHING BELOW THIS LINE EXCEPT YOU REALLY KNOW WHAT YOU ARE DOING! -->
...
```
#### Just change the value in the variable named "publisher".

If you want to know more about the DataCite Schema, have a look at the [documentation](http://schema.datacite.org). If you change this file in a way that is not compatible with the DataCite schema, you won't be able to reserve and register DOIs anymore. Do not change anything if you're not sure what you're doing.

## <span id="page-2-0"></span>**Identifier Service**

The Identifier Service manages the generation, reservation and registration of identifiers within DSpace. You can configure it using the config file located in [dspace]/config/spring/api/identifier-service.xml. In the file you should already find the code to configure DSpace to register DOIs. Just read the comments and remove the comment signs around the two appropriate beans.

After removing the comment signs the file should look something like this (I removed the comments to make the listing shorter):

#### **[dspace]/config/spring/api/identifier-service.xml**

```
\leq ! - Copyright (c) 2002-2010, DuraSpace. All rights reserved
    Licensed under the DuraSpace License.
    A copy of the DuraSpace License has been included in this
    distribution and is available at: http://www.dspace.org/license
--<beans xmlns="http://www.springframework.org/schema/beans"
       xmlns:xsi="http://www.w3.org/2001/XMLSchema-instance"
       xsi:schemaLocation="http://www.springframework.org/schema/beans
            http://www.springframework.org/schema/beans/spring-beans-2.5.xsd">
     <bean id="org.dspace.identifier.IdentifierService"
           class="org.dspace.identifier.IdentifierServiceImpl"
           autowire="byType"
           scope="singleton"/>
     <bean id="org.dspace.identifier.DOIIdentifierProvider"
        class="org.dspace.identifier.DOIIdentifierProvider"
         scope="singleton">
         <property name="configurationService"
            ref="org.dspace.services.ConfigurationService" />
         <property name="DOIConnector"
             ref="org.dspace.identifier.doi.DOIConnector" />
     </bean>
     <bean id="org.dspace.identifier.doi.DOIConnector"
        class="org.dspace.identifier.doi.DataCiteConnector"
        scope="singleton">
        <property name='DATACITE_SCHEME' value='https'/>
        <property name='DATACITE_HOST' value='mds.datacite.org'/>
         <property name='DATACITE_DOI_PATH' value='/doi/' />
         <property name='DATACITE_METADATA_PATH' value='/metadata/' />
         <property name='disseminationCrosswalkName' value="DataCite" />
    </bean>
</beans>
```
If you use other IdentifierProviders beside the DOIIdentifierProvider there will be more beans in this file.

Please pay attention to configure the property DATACITE\_HOST. Per default it is set to the DataCite test server. To reserve real DOIs you will probably have to change it to mds.datacite.org. Ask your registration agency if you're not sure about the correct address. Unfortunately the test and the production server have different paths to the API. For the test server you have to set the DATACITE\_DOI\_PATH to "/mds/doi/" and the DATACITE\_METADATA\_PATH to "/mds/doi/", for the production server you have to remove the leading /mds from both properties.

DSpace should send updates to DataCite whenever the metadata of an item changes. To do so you have to change the dspace.cfg again. You should remove the comments in front of the two following properties or add them to the dspace.cfg:

#### **[dspace]/config/dspace.cfg**

```
event.consumer.doi.class = org.dspace.identifier.doi.DOIConsumer
event.consumer.doi.filters = Item+Modify_Metadata
```
Then you should add 'doi' to the property event.dispatcher.default.consumers. After adding it, this property may look like this:

#### **[dspace]/config/dspace.cfg**

event.dispatcher.default.consumers = versioning, discovery, eperson, harvester, doi

### <span id="page-3-0"></span>**Command Line Interface**

To make DSpace resistant to outages of DataCite we decided to separate the DOI support into two parts. When a DOI should be generated, reserved or minted, DSpace does this in its own database. To perform registration and/or reservation against the DOI registration agency a job has to be started using the command line. Obviously this should be done by a cron job periodically. In this section we describe the command line interface, in case you ever want to use it manually. In the next section you'll see the cron job that transfers all DOIs designated for reservation and/or registration.

The command line interface in general is documented here: [Command Line Operations](https://wiki.lyrasis.org/display/DSDOC4x/Command+Line+Operations). The command used for DOIs is 'doi-organiser'. You can use the following options:

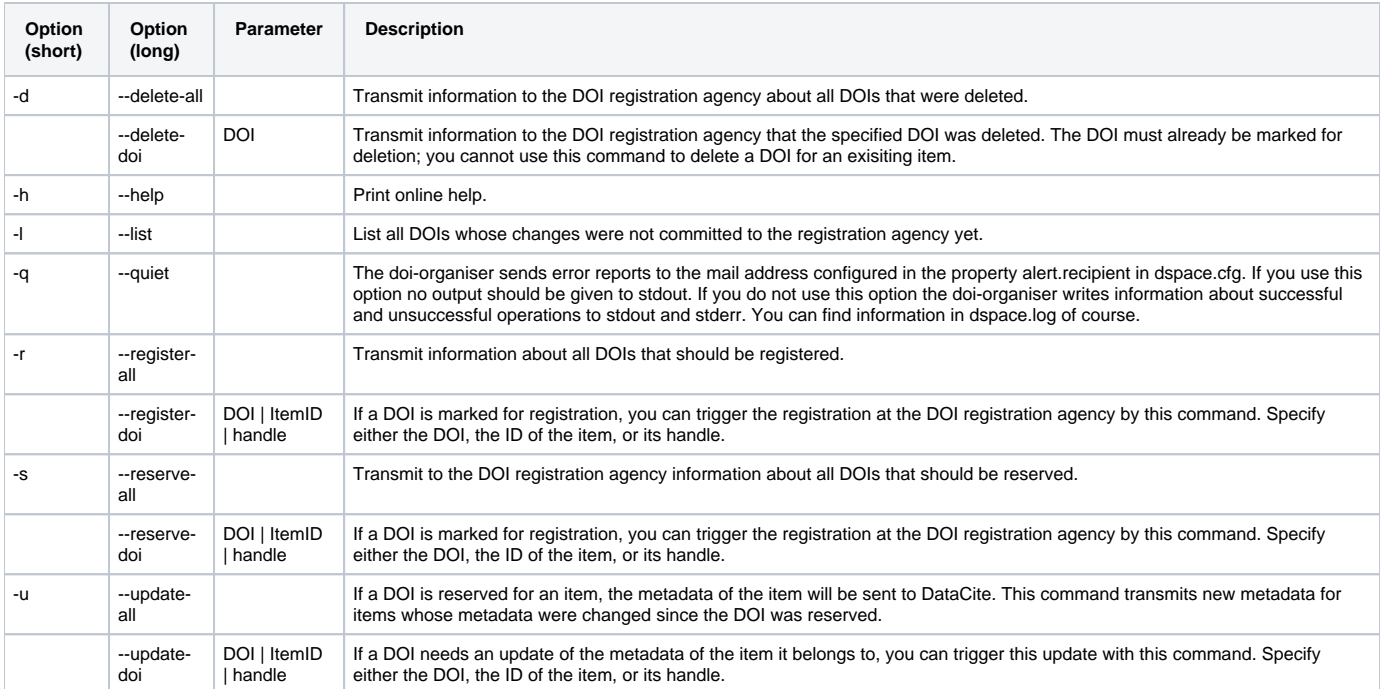

Currently you cannot generate new DOIs with this tool. You can only send information about changes in your local DSpace database to the registration agency.

### <span id="page-4-0"></span>**'cron' job for asynchronous reservation/registration**

When a DOI should be reserved, registered, deleted or its metadata updated, DSpace just writes this information into its local database. A command line interface is supplied to send the necessary information to the registration agency. This behavior makes it easier to react to outages or errors while using the API. This information should be sent regularly, so it is a good idea to set up a cron job instead of doing it manually.

There are four commands that should be run regularly:

- Update the metadata of all items that have changed since their DOI was reserved.
- Reserve all DOIs marked for reservation
- Register all DOIs marked for registration
- Delete all DOIs marked for deletion

In DSpace, a DOI can have the state "registered", "reserved", "to be reserved", "to be registered", "needs update", "to be deleted", or "deleted". After updating an item's metadata the state of its assigned DOI is set back to the last state it had before. So, e.g., if a DOI has the state "to be registered" and the metadata of its item changes, it will be set to the state "needs update". After the update is performed its state is set to "to be registered" again. Because of this behavior **the order of the commands above matters**: the update command must be executed before all of the other commands above.

The cron job should perform the following commands with the rights of the user your DSpace installation runs as:

```
[dspace]/bin/dspace doi-organiser -u -q
[dspace]/bin/dspace doi-organiser -s -q
[dspace]/bin/dspace doi-organiser -r -q
[dspace]/bin/dspace doi-organiser -d -q
```
The doi-organiser sends error messages as email and logs some additional information. The option -q tells DSpace to be quiet. If you don't use this option the doi-organiser will print messages to stdout about every DOI it successfully reserved, registered, updated or deleted. Using a cron job these messages would be sent as email.

In case of an error, consult the log messages. If there is an outage of the API of your registration agency, DSpace will not change the state of the DOIs so that it will do everything necessary when the cron job starts the next time and the API is reachable again.

The frequency the cron job runs depends on your needs and your hardware. The more often you run the cron job the faster your new DOIs will be available online. If you have a lot of submissions and want the DOIs to be available really quickly, you probably should run the cron job every fifteen minutes. If there are just one or two submissions per day, it should be enough to run the cron job twice a day.

To set up the cron job, you just need to run the following command as the dspace UNIX user:

crontab -e

The following line tells cron to run the necessary commands twice a day, at 1am and 1pm. Please notice that the line starting with the numbers is one line, even it it should be shown as multiple lines in your browser.

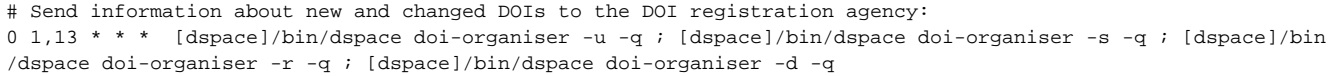

### <span id="page-5-0"></span>**Limitations of DOI support**

**Every DSpace installation expects to be the only application that generates DOIs which start with the prefix and the namespace separator you configured. DSpace does not check whether a DOI it generates is reserved or registered already.**

That means if you want to use other applications or even more than one DSpace installation to register DOIs with the same prefix, you'll have to use a unique namespace separator for each of them. Also you should not generate DOIs manually with the same prefix and namespace separator you configured within DSpace. For example, if your prefix is 10.5072 you can configure one DSpace installation to generate DOIs starting with 10.5072/papers- , a second installation to generate DOIs starting with 10.5072/data- and another application to generate DOIs starting with 10.5072/results-.

DOIs will be used in addtion to Handles. This implementation does not replace Handles with DOIs in DSpace. That means that DSpace will still generate Handles for every item, every collection and every community, and will use those Handles as part of the URL of items, collections and communities.

DSpace currently generates DOIs for items only. There is no support to generate DOIs for Communities and collections yet.

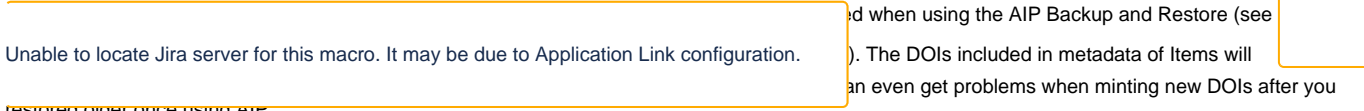

restored older once using AIP.

# <span id="page-5-1"></span>Configure DSpace to use EZID service for registration of DOIs

The EZID IdentifierProvider operates synchronously, so there is much less to configure. You will need to un-comment the EZIDIdentifierProvider bean in config/spring/api/identifier-service.xml to enable DOI registration through EZID.

In config/dspace.cfg you will find a small block of settings whose names begin with identifier.doi.ezid. You should uncomment these properties and give them appropriate values. Sample values for a test account are supplied.

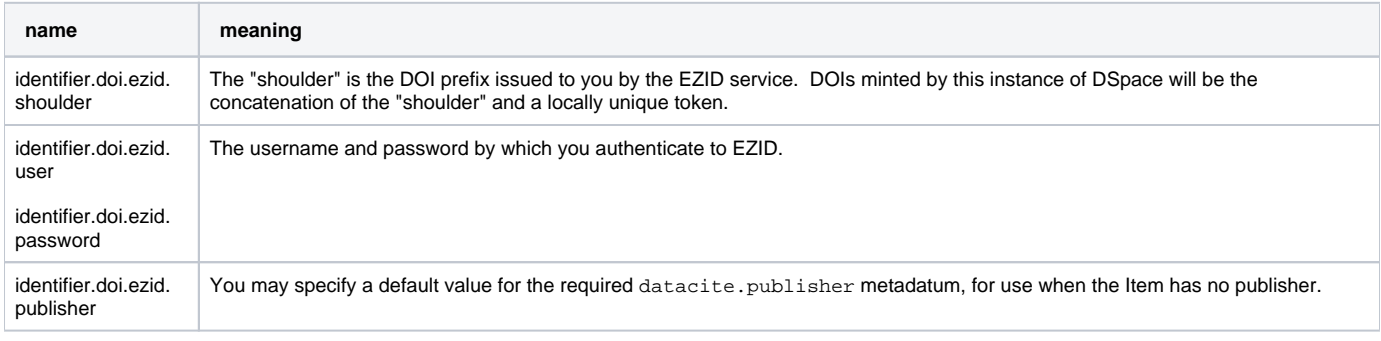

In config/spring/api/identifier-service.xml you will see some other configuration of the EZIDIdentiferProvider bean. You may not need to change any of it. But here you can alter the mapping between DSpace and EZID metadata, should you choose. The crosswalk property is a map from DSpace metadata fields to EZID fields, and can be extended or changed. The key of each entry is the name of an EZID metadata field; the va lue is the name of the corresponding DSpace field, from which the EZID metadata will be populated.

You can also supply transformations to be applied to field values using the crosswalkTransform property. Each key is the name of an EZID metadata field, and its value is the name of a Java class which will convert the value of the corresponding DSpace field to its EZID form. The only transformation currently provided is one which converts a date to the year of that date, named org.dspace.identifier.ezid.DateToYear. In the configuration as delivered, it is used to convert the date of issue to the year of publication. You may create new Java classes with which to supply other transformations, and map them to metadata fields here. If an EZID metadatum is not named in this map, the default mapping is applied: the string value of the DSpace field is copied verbatim.

<span id="page-5-2"></span>Normally, you should not change the values of the EZID\_SCHEME and EZID\_HOST properties of the EZIDRequestFactory bean.

# Adding support for other Registration Agencies

If you want DSpace to support other registration agencies, you just have to write a Java class that implements the interface DOIConnector ([dspace-source] /dspace-api/src/main/java/org/dspace/identifier/doi/DOIConnector.java). You might use the DataCiteConnector ([dspace-source]/dspace-api/src/main/java /org/dspace/identifier/doi/DataCiteConnector.java) as an example. After developing your own DOIConnector, you configure DSpace as if you were using the DataCite API directly. Just use your DOIConnector when configuring the IdentifierService instead of the DataCiteConnector.